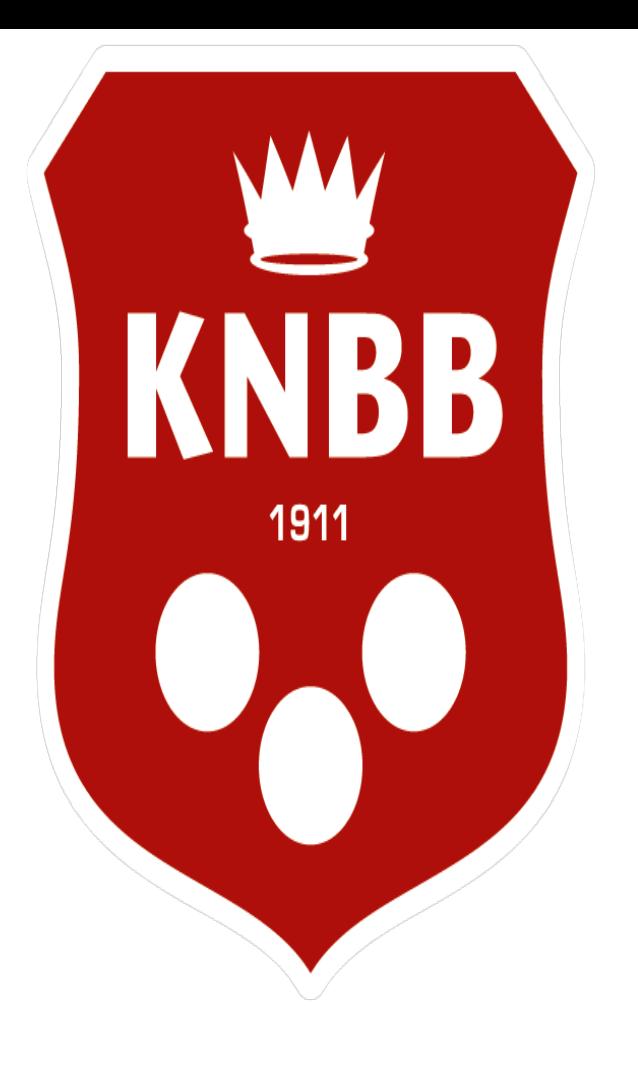

# KVC P

Biljartsoftware voor de persoonlijke kampioenschappen Biljartsoftware voor de persoonlijke kampioenschappen van de KNBB vereniging carambole (KVC) van de KNBB vereniging carambole (KVC)

### Ga naar internet toe en ga naar deze site .

**Dus dit invoeren in de zoekbalk**

## <https://knbb-livescore.nl/sign-ups>

### Dit is dus het beginscherm

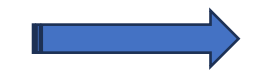

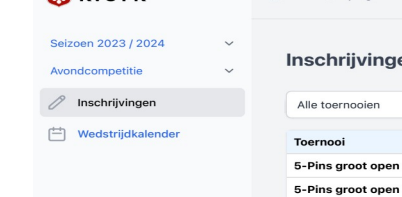

 $\bullet$  > Inschrijvinge

**EXIC PK** 

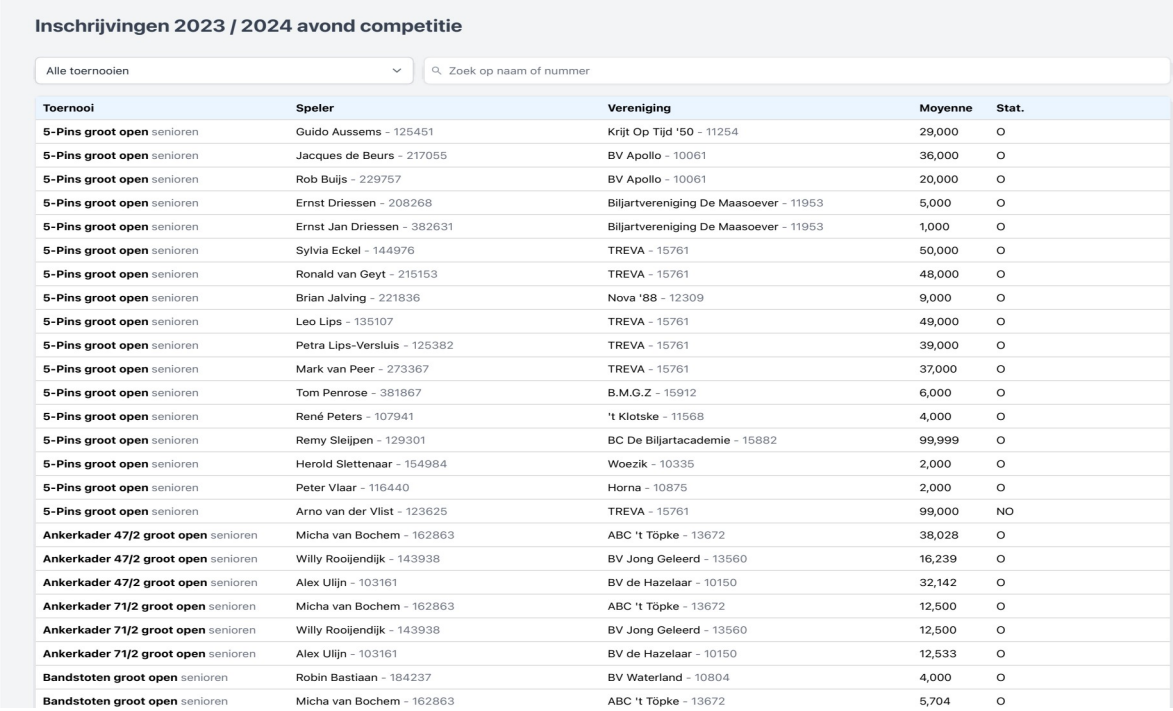

### Op deze pagina kun je wel gaan zoeken op inschrijvingen

Bij de balk met de tekst zoek op naam of nummer kun je jou naam invoeren en kun je zien waar je voor bent ingeschreven.

Bij de blauwe pijl links boven staat het nu op inschrijvingen maar daar boven kun je dus kiezen uit dag en avond en ook welk seizoen . Onder inschrijvingen staat wedstrijdkalender [ als je een keuze hebt gemaakt tussen avond en dag klik dan wedstrijdkalender ] om verder te gaan .

#### Nu ben je bij de wedstrijdkalender van district stedendriehoek [zie groene pijl] die kun je veranderen naar gewest of bondsbureau [zorg dat je deze altijd op stedendriehoek hebt staan]

Daar staan dus alle toernooien in wie er in ons district gehouden gaan worden, dit zijn de te houden finales klik je er op 1 dan kom je in het volgende scherm. [ bv gele pijl dan ga je naar libre 2ª klasse ]

Voor hoofdklasse moet je dus kijken onder het gewest noord-oost nederland . [ bij groene pijl ]

En voor nationale toernooien bij bondsbureau . [ bij groene pijl ]

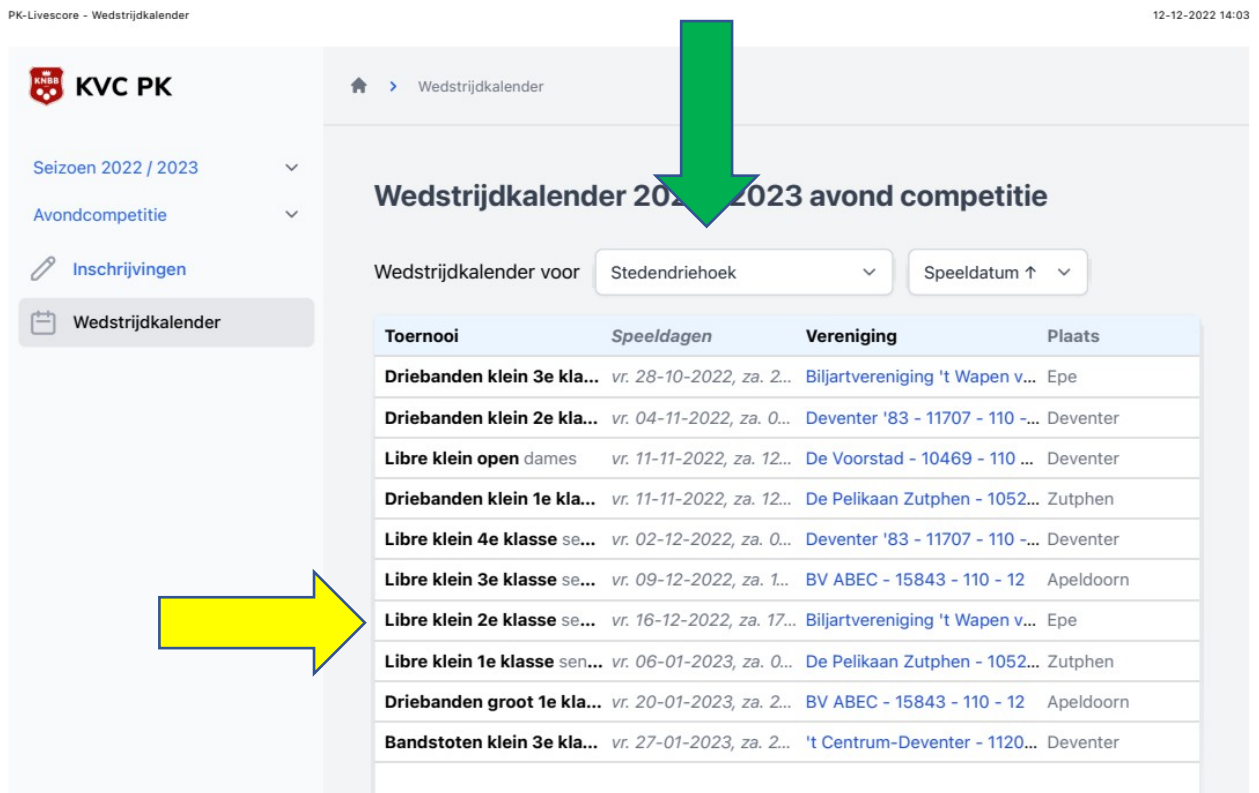

https://knbb-livescore.nl/match-calendars

Pagina 1 van 2

#### Nu zit je in wedstrijdkalender finale district stedendriehoek . Alles wat in blauw is kun je aanklikken [ bv spelers en uitslagen finale ] zie blauwe pijl.

Bij de gele pijl kun je alle voorronden bekijken en ook de uitslagen en ook de totaal uitslag .

Scrol je verder naar onderen dan kom je bij gewest daar is het precies het zelfde alles in het blauw kun je bekijken .

Dus alles wat je in blauw ziet staan kun je aanklikken om verder te gaan .

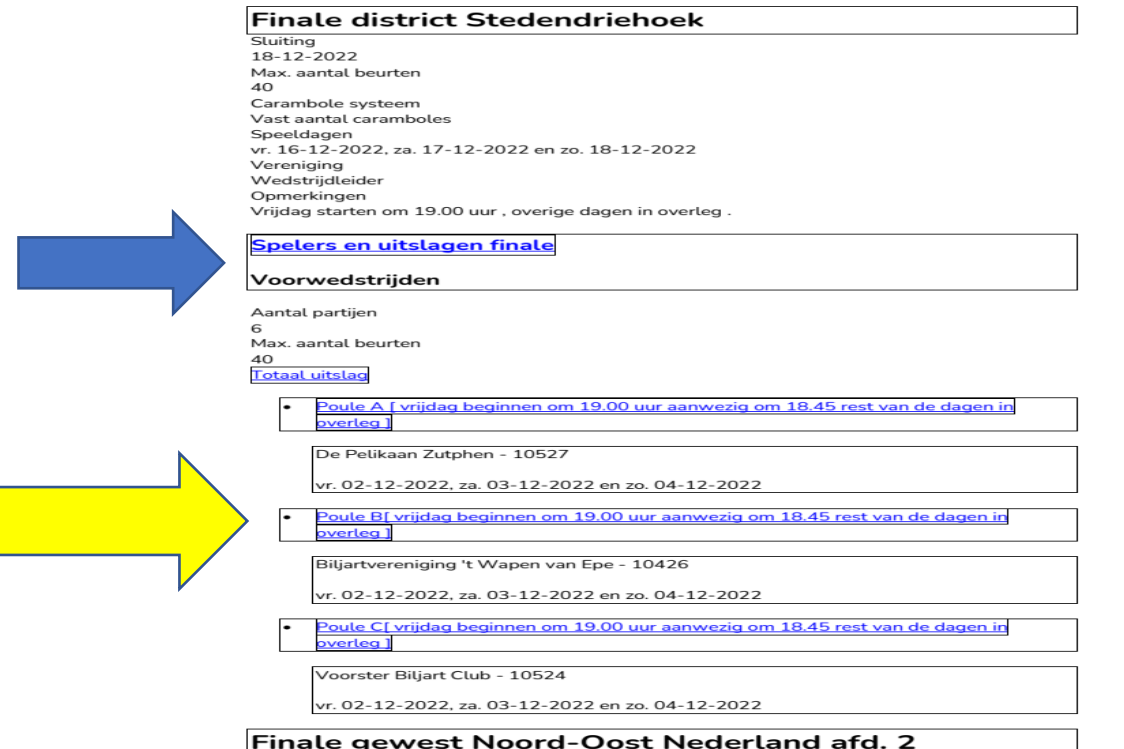

Door op spelers en uitslagen [blauwe pijl ] te klikken kom je in het volgende scherm .

Of gele pijl om naar voorwedstrijden te gaan [ nu gaan we naar de voorwedstrijden ]dus poule B aanklikken om verder te gaan .

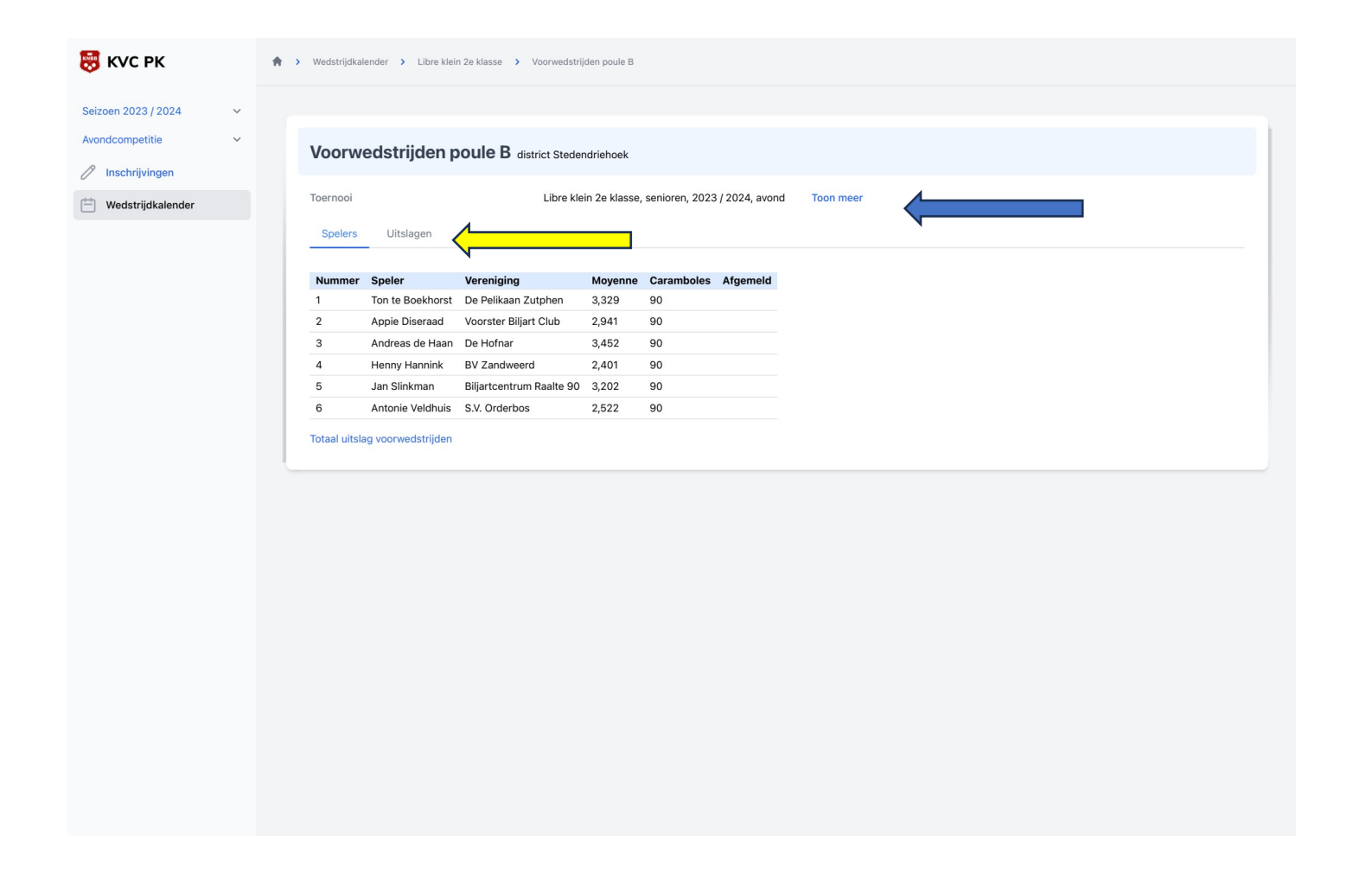

Nu zit je in poule B en daar zie je de spelers in staan , je kan dan kiezen om uitslagen te gaan kijken [ zie gele pijl ]

Klik je op toon meer [ bij blauwe pijl ] dan krijg je meer info over deze voorronde .

Onderin zie je nog in het blauw staan [ totaal uitslag voorwedstrijden ] daar kun je kijken naar de eindstand van de te houden voorwedstijden in deze klasse .

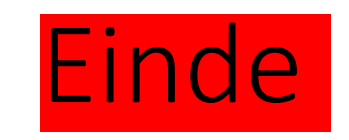

- En zo kun je alles een beetje gaan kijken .
- Gewoon proberen zou ik zeggen je kan niets invullen of veranderen .
- Alleen kun je hier mee alles inzien , waar je ook bent .
- En je kunt alle standen volgen [ je kunt natuurlijk ook naar het biljarten toe gaan om te kijken ]
- Ik hoop dat je hier iets mee kunt anders gewoon bij het biljarten wat rond vragen .

Jan Jurriens / wedstrijdleider pk dag/avond district stedendriehoek .